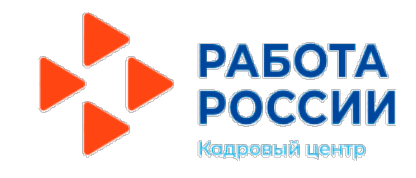

## **Государственная услуга**

Содействие гражданам в поиске подходящей работы (гражданин претендует на пособие по безработице)

### **Авторизуйтесь на единой цифровой платформе «Работа в России» через учетную запись ЕСИА**

**# 1**

Авторизуйтесь на единой цифровой платформе (ЕЦП) на сайте **[www.trudvsem.ru](http://www.trudvsem.ru/)** через учетную запись ЕСИА. Если учетной записи ЕСИА нет, ее можно создать самостоятельно или обратиться в Екатеринбургский центр занятости (ЕЦЗ), где сотрудник поможет создать и подтвердить ее.

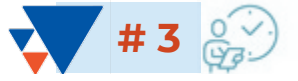

#### **Ожидайте модерации резюме**

Модерация резюме проводится сотрудником ЕЦЗ в течение 1 рабочего дня.

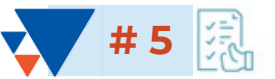

#### **Расставьте вакансии в личном кабинете на ЕЦП в порядке приоритетности**

В личном кабинете на ЕЦП с помощью стрелок расставьте вакансии, направленные ЕЦЗ, с учетом их привлекательности для Вас. Интересные предложения вакансий располагайте вверху списка. Рейтинг вакансий необходимо направить с использованием ЕЦП в течение **2 календарных дней** со дня получения перечня вакансий. Ненаправление гражданином перечня вакансий в установленный срок является основанием для отказа в признании безработным.

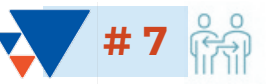

#### **Согласуйте с работодателем время и место проведения собеседования**

Пройти собеседование можно дистанционно или лично (как предложит работодатель). Согласуйте место и время собеседования в личном кабинете на ЕЦП.

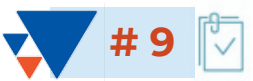

#### **Обратитесь лично в центр занятости в дату признания в качестве безработного**

Информация о дате и времени личного посещения ЕЦЗ для признания в качестве безработного будет направлена в Ваш личный кабинет на ЕЦП.

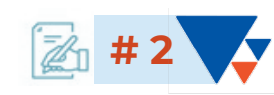

#### **Создайте резюме в личном кабинете на ЕЦП**

Составьте резюме самостоятельно или обратитесь в ЕЦЗ, где специалисты помогут составить конкурентоспособное резюме. Для более качественного подбора вариантов подходящей работы заполняйте всю необходимую информацию.

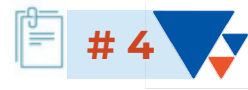

#### **Заполните заявление на содействие в поиске подходящей работы**

Заполните форму заявления, выберите цель подачи заявления «Я претендую на пособие по безработице». Подкрепите резюме, прошедшее модерацию, с помощью которого будет вестись поиск работы. Действуйте согласно поэтапным рекомендациям в личном кабинете на ЕЦП.

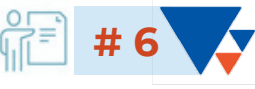

#### **Откликнитесь на вакансии, согласованные с работодателем**

По результатам согласования вакансии с работодателем ЕЦЗ формирует направления на проведение переговоров. Необходимо откликнуться (выбрать наименование вакансии и нажать кнопку «Откликнуться») по вакансиям с пометкой «Отслеживается сотрудником ЦЗН», пройти собеседование с работодателем в течение **3 рабочих дней** со дня получения направления от ЕЦЗ.

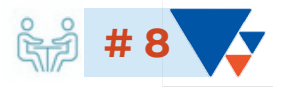

#### **Пройдите собеседование**

Пройдите собеседования по вакансиям с пометкой «Отслеживается сотрудником ЦЗН». Напоминаем, что это необходимо сделать в течение **3 рабочих дней** со дня получения направлений от ЕЦЗ на ЕЦП. Если будет нарушен срок – Вы не сможете претендовать на признание безработным и выплату пособия по безработице.

# ПУТЬ КЛИЕНТА